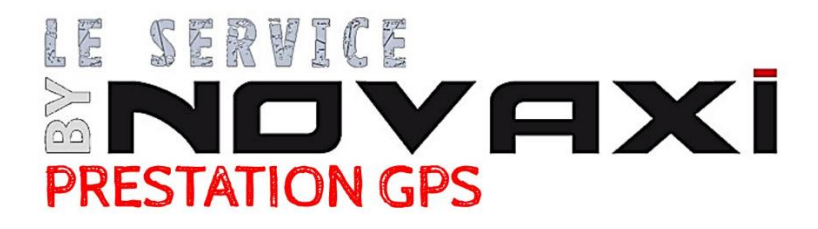

# **PROCÉDURE EXPORTATION PARCELLES DEPUIS TÉLÉPAC POUR ÉTABLISSEMENT DU DEVIS**

- **1 – Se rendre sur le site : <https://www.telepac.agriculture.gouv.fr/>**
- **2 – Se connecter à son compte :**

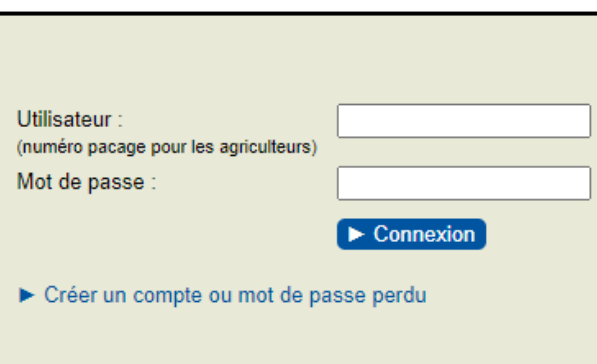

## **3 – Cliquer sur son dernier dossier PAC :**

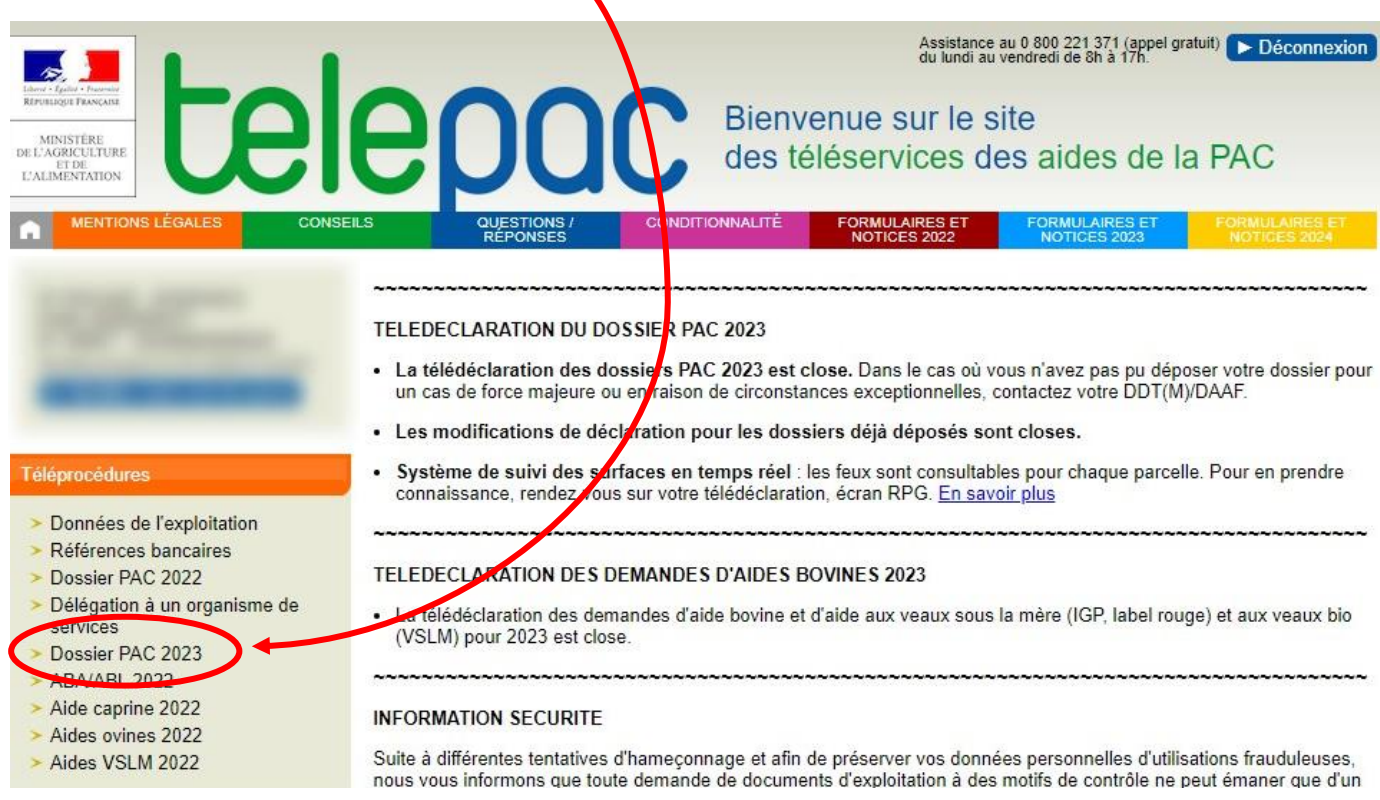

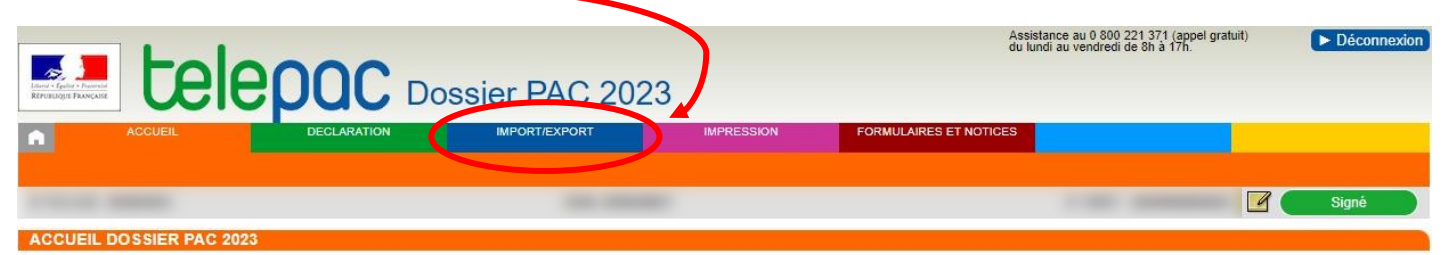

Vous avez déposé votre dossier PAC 2023 le 24 août 2023 sous telepac. Vous pouvez consulter votre déclaration en cliquant sur le lien « Consulter votre déclaration 2023 » situé au bas de cette page ou en cliquant sur « DECLARATION » dans le bandeau ci-dessus

Si vous avez renseigné une adresse électronique dans le cadre de votre déclaration, un accusé de réception vous a été transmis à cette adresse. Vous pouvez également le télécharger directement en ligne sur<br>telepac.

#### MODIFICATION DE VOTRE TELEDECLARATION

Vous avez la possibilité d'apporter de nouvelles modifications à votre déclaration avec telepac pour signaler un oubli, une erreur ou un changement intervenu sur votre exploitation qui rendrait votre déclaration<br>erronée en telepac, et cela le 20 septembre 2023 au plus tard.

Par ailleurs, l'administration est susceptible de vous proposer des modifications visant à mettre en conformité votre déclaration avec les éléments constatés lors de l'instruction, afin de vous éviter d'éventuelles<br>pénalit l'administration seront considérées comme acceptées.

SYSTEME DE SUIVI DES SURFACES EN TEMPS REEL (3STR)

A compter du mois de juin, les conclusions du suivi de vos parcelles par le 3STR seront affichées dans votre RPG. Les feux se traduiront par un affichage de vos parcelles en couleur : vert si le<br>impact sur vos aides. Dans

Pour tout renseignement, yous pouvez contacter la DDT de votre département.

CONSULTER VOTRE DÉCLARATION 2023

## **5 – Cliquer sur Fichier de parcelles, le dossier se téléchargera :**

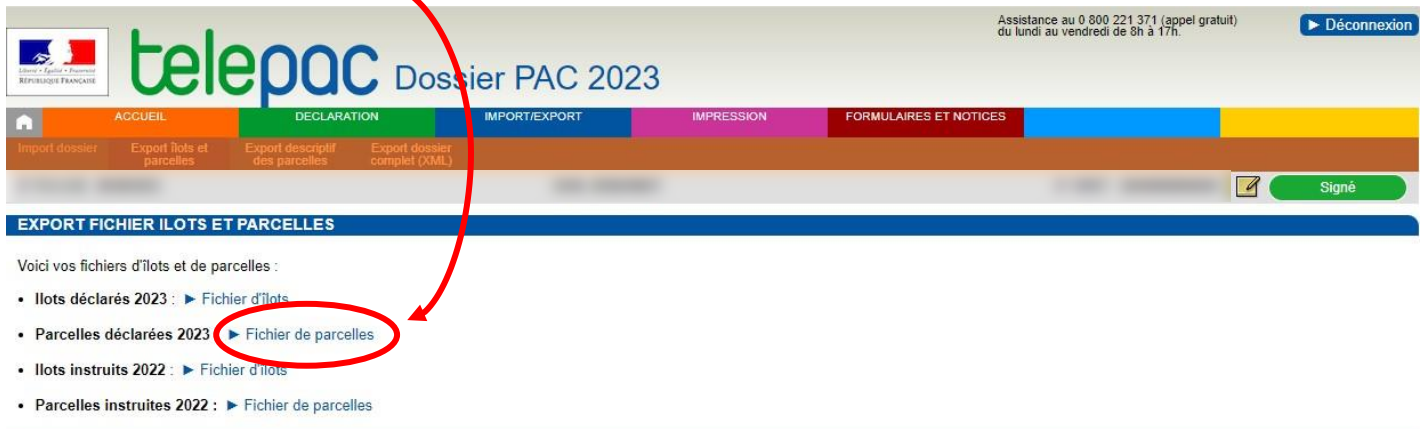

### **6 – Aller dans les téléchargements Windows et envoyer le fichier par mail :**

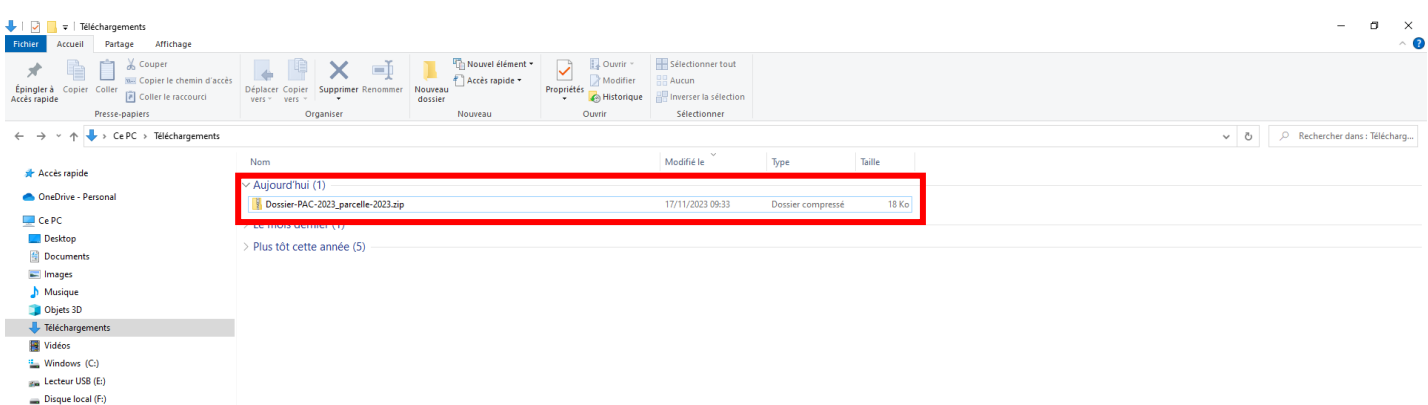

**Merci,**

**L'Équipe GPS NOVAXi**